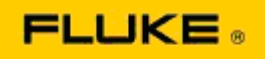

## **Resolução básica de problemas de funcionamento e desempenho**

**das** 

## **câmaras termográficas Fluke Ti125-Ti110-Ti105-Ti100-Ti95- Ti90-TiR125-TiR110-TiR105**

Se existir algum problema com o funcionamento ou o desempenho dos modelos mencionados acima, é necessário realizar as seguintes tarefas básicas de resolução de problemas antes de solicitar ou emitir uma autorização de devolução ao fabricante (RMA) para assistência.

**1. Verifique o nível e o estado da bateria.** 

**Passo 1: Se o nível da bateria inteligente for baixo, recarregue-a antes de continuar. Passo 2: Verifique a existência de danos físicos na bateria inteligente e nos pinos de ligação. Passo 3: Se a bateria não carregar e a câmara não funcionar com a bateria, verifique se a câmara funciona ligada à alimentação AC.** 

**Passo 4: Se a câmara funcionar ligada à alimentação AC, mas a bateria não carregar, contacte o seu distribuidor autorizado da Fluke para encomendar uma bateria de substituição.**

**O problema ficou resolvido?** *(Em caso afirmativo, é provável que o problema tenha sido causado por um baixo nível de energia.)*

**2. Execute "Restore Factory Defaults" (Restaurar predefinições de fábrica) premindo um botão. Passo 1: Desligue a câmara. Passo 2: Mantenha premido o botão F2 e o botão de alimentação em simultâneo. Passo 3: Aguarde pelo sinal sonoro.** 

**Passo 4: Solte os dois botões.**

**O problema ficou resolvido?** *(Em caso afirmativo, é provável que o problema tenha sido causado por uma ou mais definições do utilizador na câmara. Consulte o manual do utilizador para conhecer mais características de utilização e funcionamento da câmara).*

**3. Independentemente da aparente resolução, é necessário proceder à actualização do firmware da câmara para que esta tenha versão mais recente instalada.** 

**Passo 1: Ligue a câmara termográfica à alimentação AC. Passo 2: Utilizando o cabo USB incluído, ligue a câmara termográfica a um computador pessoal ligado à Internet e com o software SmartView instalado. Passo 3: Abra o software SmartView. Passo 4: Se solicitado, autorize a actualização do software SmartView. Passo 5: No espaço de cinco minutos após a ligação, o software SmartView notificá-lo-á se existe uma actualização de firmware disponível para a sua câmara termográfica. Passo 6: Siga as indicações solicitadas e autorize a actualização de firmware da câmara.** 

**Se não for apresentada uma notificação relativa a uma actualização, é possível que esta não esteja disponível nesse momento. Recomenda-se que o utilizador estabeleça ligação e** 

**verifique a existência de actualizações mensalmente.** *(Isto poderá resolver o problema caso a reposição não o tenha feito, e/ou adicionar funcionalidades e correcções de desempenho importantes).*

**4. Se o problema persistir, contacte a assistência técnica adequada da Fluke na sua área, que tentará disponibilizar uma assistência e resolução de problemas adicionais.**